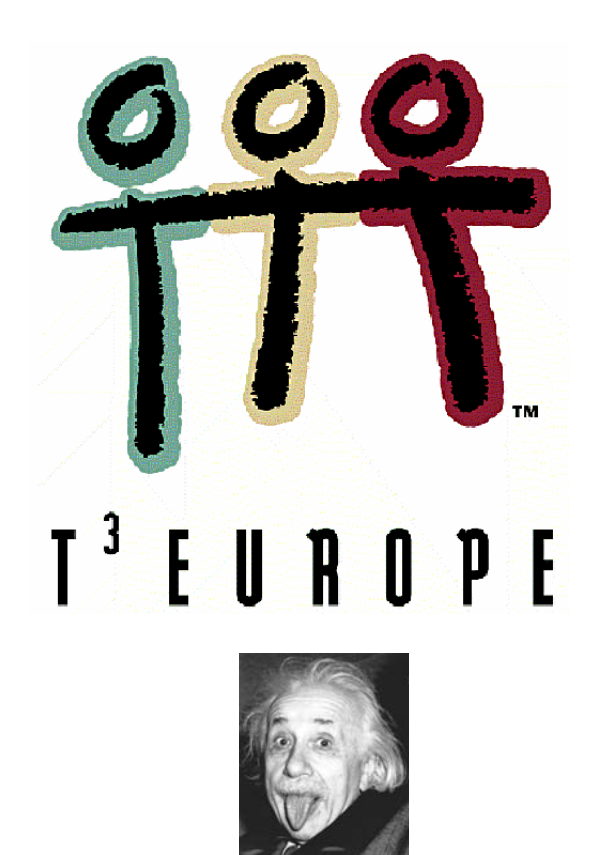

# **Der EINSTEIN-Code**

mit dem grafischen Taschenrechner

## **Luc Gheysens, T3 Belgien**

## **Ein Unterrichtsbehelf zum Einsatz moderner Technologien im Mathematikunterricht**

# **DER EINSTEIN-CODE**

## **Luc Gheysens**

(aus dem Holländischen übersetzt von Josef Böhm)

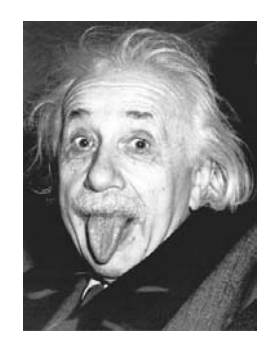

Foto : Art Sasse, 14. März 1951

## **Zeitlinie:**

Albert Einstein: geboren am14. März 1879 in Ulm und gestorben am 18. April 1955 in Princeton, USA.

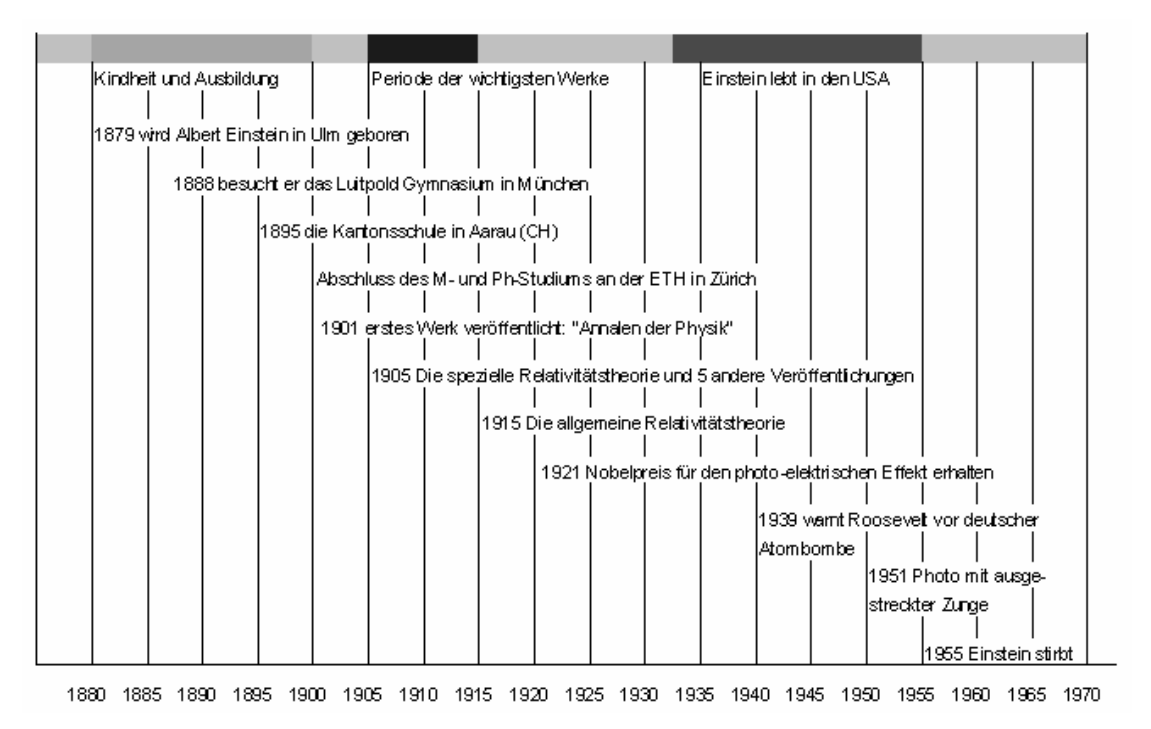

Einstein verbrachte die Zeit vom 28. März 1933 bis zum 9. September 1933 in Belgien (De Haan) wo er auf seiner Flucht vor Bedrohung durch das Nazi-Regime inkognito blieb.

Mehr Informationen über sein Leben und Werk kann man auf den folgenden Webseiten finden:

```
http://nl.wikipedia.org/wiki/Albert_Einstein 
http://www.albert-einstein.org/ 
http://www.einstein2005.be
```
## **Spiel 1**

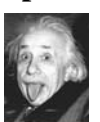

In vier Büchsen befinden sich jeweils drei Kärtchen, auf denen die Buchstabengruppen EI, NST und N stehen. Aus jeder Büchse wird zufällig ein Kärtchen gezogen. (Gezogene Kärtchen werden sofort wieder in die Büchsen zurück gelegt.)

Berechne die Wahrscheinlichkeit, dass man aus den vier Kärtchen den Namen EIN-STEIN legen kann.

Wie groß ist die Chance bei *n* Ziehungen?

## **Lösung:**

Modell der vier Büchsen (Codierung):

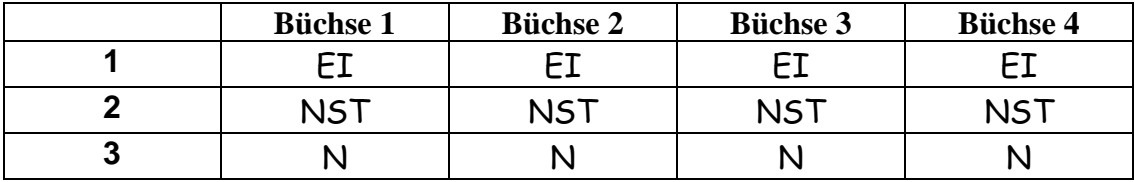

Um den Namen EI-NST-EI-N ist der Code **1-1-2-3** notwenig.

Es gibt insgesamt  $3^4 = 81$  mögliche Codes, d.h. dass man auf 81 unterschiedliche Weisen vier Kärtchen ziehen kann, von denen genau 12 den gewünschten Code ergeben:

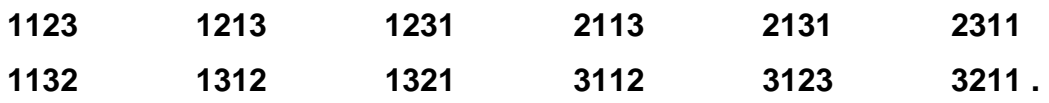

Die Chance, aus den vier gezogenen Kärtchen den Namen EINSTEIN bilden zu können, ist daher

27 4 81  $\frac{12}{25} = \frac{4}{25}$ . Das sind etwa 14,8% oder eine Chance von ungefähr 1 : 7.

#### •**Simulation mit der Monte-Carlo-Methode**

Rufe auf dem TI-84 über APPS die Applikation Prob Sim auf, mit deren Hilfe man Zufallsexperimente simulieren kann auf. Wähle dann die Option 6. Random Numbers.

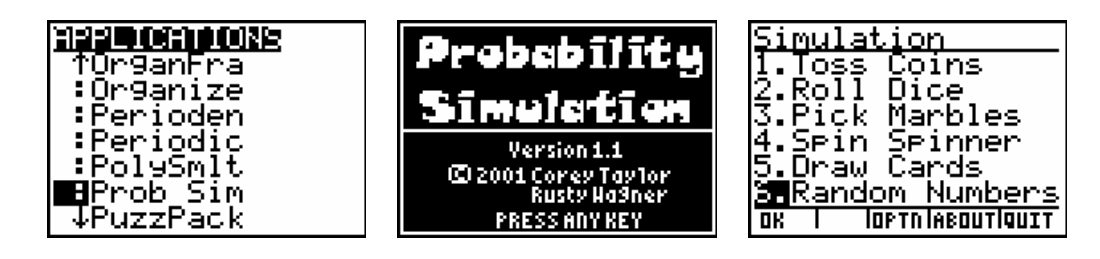

Über den Menüpunkt SET kann man nun die Simulation einstellen, vier Ziffern aus der Ziffernmengen  $\{1, 2, 3\}$  zu "ziehen" (natürlich mit Wiederholung): (Leider lassen sich aus der Applikation – aus welchen Gründen immer – keine Bildschirme übertragen, daher kann nur eine Abbildung nachgestellt werden.)

Settings Numbers : 1 2 3 4 5 6 Range: 1 - 3 Repeat: Yes No

Drücke dann auf OK. Über Draw erzeugt der Rechner einen Zufallscode.

Erzeuge 14 derartige Codes und zähle ab, wie oft der EI-NST-EI-N-Code 1-1- 2-3 auftritt (wobei die Reihenfolge der Ziffern keine Bedeutung hat, d.h., dass die Zahlenkombination aus zwei Einsern, 1 Zweier und 1 Dreier bestehen soll)?

• Du kannst aber auch über ein **Programm** den Rechner 100 (oder mehr) Codes erzeugen lassen. Dafür setzen wir den Befehl randInt(1,3,4) ein. Damit wählt der Rechner zufällig 4 Ziffern aus dem Vorrat {1,2,3} aus.

Den Befehl randInt( findest Du über MATH > PRB

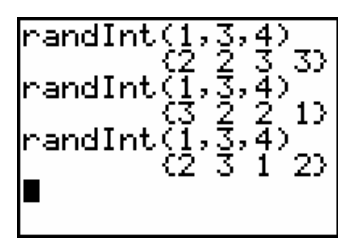

Im Programm können wir gleich kontrollieren ob der gewünschte Code gezogen wurde, imdem wir nachrechnen lassen, ob das Produkt der gezogenen Ziffern den Wert 6 annimmt. (Überprüfe, ob es noch andere Möglichkeiten gäbe, aus einer Kombination von 4 Zahlen aus dem Vorrat {1,2,3} das Produkt 6 zu erzeugen!) Wann immer der richtige Code gezogen wird, dann soll der Name EIN-STEIN auf dem Schirm erscheinen und das Programm eine Pause machen. Mit einem Tastendruck auf Í wird das Programm fortgesetzt. Im Hintergrund zählt die Variable T mit, wie oft EINSTEIN erschienen ist.

```
PROGRAM:EINST1 
:ClrHome 
:ClrAllLists 
:Fix 0 
:Input "WIE OFT? ",Z 
:0→T 
:For(I,1,Z) 
     : randInt(1,3,4) \rightarrow L<sub>1</sub>
      :Disp L₁
      :If L₁(1)*L₁(2)*L₁(3)*L₁(4)=6 
      :Then 
          :Disp "EINSTEIN" 
          :T+1→T 
          :Pause 
          :End 
:End 
:Disp " " 
:Fix 2 
:Disp "PROZENT ERFOLG:",T/Z*100 
Ein möglicher Programmlauf: 
WIE OFT? 200
                        EINSTEIN
```
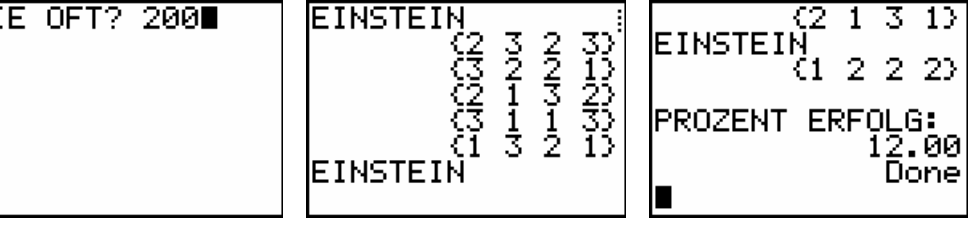

• Die Wahrscheinlichkeit, mindestens einen Treffer unter *n* Versuchen zu erhalten  $-\left(\frac{69}{81}\right)^n$ .

beträgt  $1 -$ 

Durch den Einsatz von Folgen und Listen und durch ein geeignetes Diagramm (STAT PLOT) können wir die Chance auf mindestens einen Erfolg unter *n* Versuchen visualisieren. So sieht das für *n* = 1, 2, ..., 13, 14 Versuche aus:

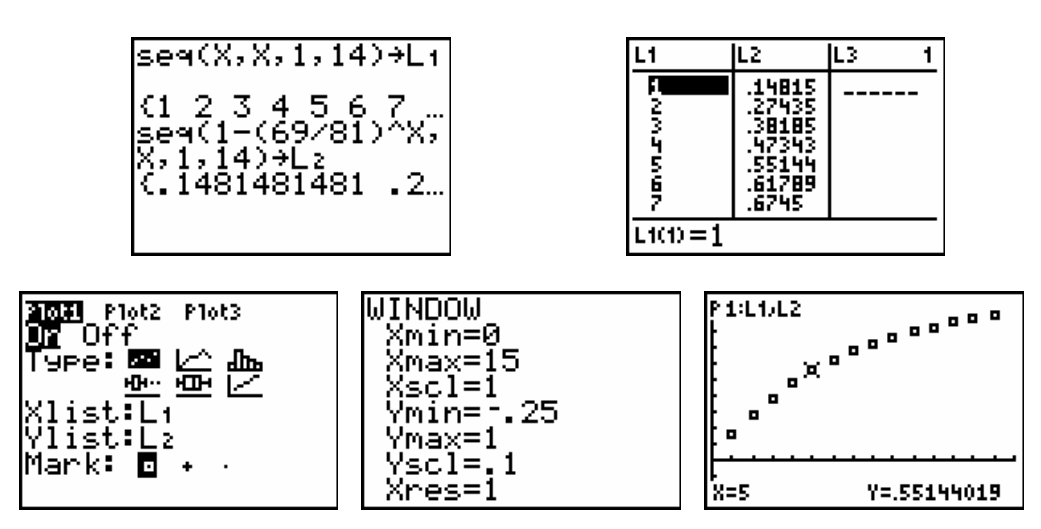

• Der Einsatz eines Programms ist manchmal beschwerlich und hinderlich für den Einsatz in der Schule. Diese Klippe lässt sich durch geschicktes Arbeiten mit Listen umgehen.

Leere zuerst die Listen  $L_1$  en  $L_2$ . Gib ein:  $1 \rightarrow I$  und drücke auf  $\blacksquare$ Gib dann die folgende Reihe von Befehlen ein (in einer Zeile, durch ":" getrennt):

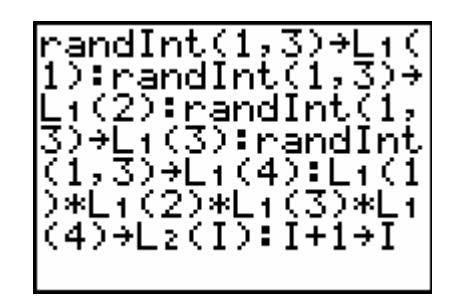

Drücke nun immer wieder auf die  $\int$ -Taste. Der Zähler I wird immer um 1 hochgezählt. Höre nach einer beliebigen Anzahl von Versuchen auf und wechsle über STAT > EDIT in den Listeneditor.

Hier wurde zB abgebrochen, als im Hauptbildschirm der Zähler auf 39 stand. Damit wurden insgesamt 38 Ziehungen simuliert. In Liste L<sub>1</sub> sieht man das Ergebnis der letzten Ziehung (kein EINSTEIN!).

In Liste L2 ist jedes Auftreten der Zahl 6 ein Hinweis dafür, dass in der entsprechenden Ziehung der EI-NST-EI-N-Code getroffen wurde.

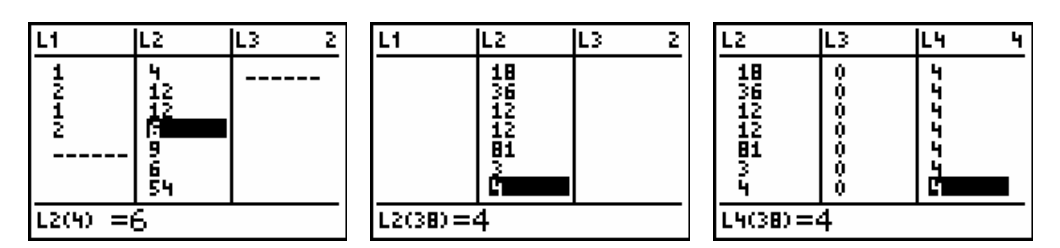

Eine kleine Erweiterung um die Listen L3 mit L<sub>3</sub>= L<sub>2</sub> = 6 zeigt in L<sub>3</sub> 1 oder 0 an, je nachdem ob EINSTEIN oder nicht EINSTEIN. In L4 editiert man  $L_4$  = cumSum ( $L_3$ ) und kann die Einser mitzählen.

37<br>38<br>39 sum(L4) 92 sum(L3) 4 П

Im Hauptbildschirm zeigt die Summe aller Elemente der Liste L3 die Anzahl der Treffer.

## **Spiel 2**

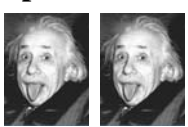

In vier Dosen befinden sich 4 Kärtchen mit den Aufschriften  $E$ , =, m und  $c^2$ . Aus jeder Dose wird ein Kärtchen gezogen.

Berechne die Wahrscheinlichkeit, dass sich aus den vier gezogenen Kärtchen die Formel  $E = mc^2$  bilden lässt.

(Was drückt diese Formel eigentlich aus??)

Wie groß ist die Wahrscheinlichkeit bei *n* Ziehungen? (Die jeweils gezogenen Kärtchen werden für den nächsten Versuch immer wieder in ihre Dosen zurück geworfen.)

Ergänze den folgenden Lückentext!

## **Lösung:**

Modell der vier Dosen (Codierung):

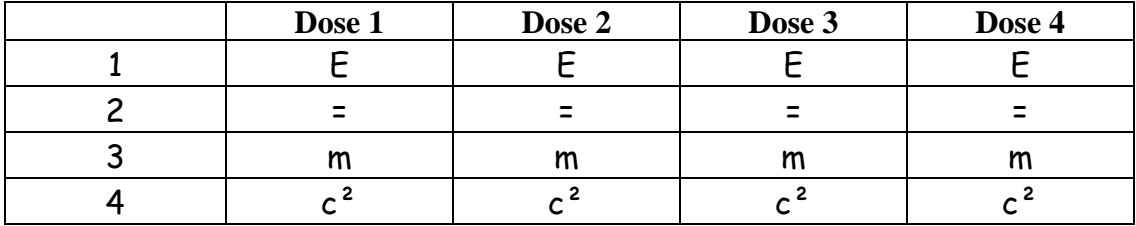

Um die Formel E = mc² zu bilden ist der Code ……………… notwendig.

Es gibt ………………… mögliche Codes, d.h. ………. Arten um vier Kärtchen

zu ziehen und davon sind ……………... die den gewünschten Code ergeben.

Die Wahrscheinlichkeit, dass man mit den vier gezogenen Kärtchen die Formel

E = mc² zusammensetzen kann ist ……………………………. .

Das sind etwa ……… % oder entspricht der Wahrscheinlichkeit von 1 : ……

#### •**Simulation mit der Monte-Carlo-Methode**

Rufe auf dem TI-84 über APPS die Applikation Prob Sim auf, mit deren Hilfe man Zufallsexperimente simulieren kann auf. Wähle dann die Option 6. Random Numbers.

Wähle über SET die passenden Einstellungen:

Settings Numbers : 1 2 3 4 5 6 (Kreuze die richtige Zahl an.) Range: 1 - ... (Setze die richtige Zahl ein.)<br>Repeat: Yes No (Kreuze die richtige Einstellu Repeat: Yes No (Kreuze die richtige Einstellung an.)

Drücke dann auf OK. Über Draw erzeugt der Rechner einen zufälligen Code.

Führe 20 Ziehungen durch. Wie oft erhältst Du den E = mc<sup>2</sup>-Code ?

• Du kannst aber auch über ein **Programm** den Rechner 100 (oder mehr) Codes erzeugen lassen.

(Dazu kopiere das bereits vorliegende Programm EINST1 in ein neues Programm mit dem Namen EINST2 und führe die wenigen Änderungen im EDIT-Modus durch).

```
RCL
PRGM > EXEC EINST1
```
PROGRAM:EINST2 Rcl pr9mEINST1

Ein möglicher Programmlauf:

$$
E=MC2 \qquad (1 4 1 1) \nE=MC2 \qquad (1 2 3 3) \n(1 2 3 3) \n(3 1 3 4) \n(2 1 4 3)
$$
\n
$$
E=MC2 \qquad (2 1 4 3)
$$

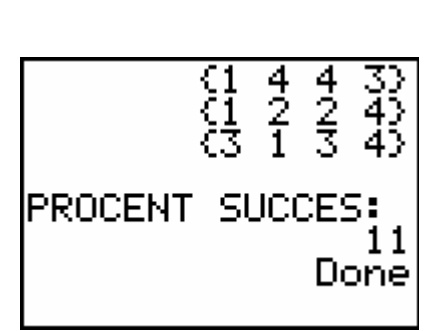

Das Programmlisting:

```
PROGRAM:EINST2 
:ClrHome 
:ClrAllLists 
:Fix 0 
:Input "WIE OFT? ",Z 
: \emptyset \rightarrow T:For(I,1,Z) 
     : randInt(1,4,4) \rightarrow L<sub>1</sub>
      :Disp L₁
     :SortA(L<sub>1</sub>): If (L₁(4)-L₁(3))*(L₁(3)-L₁(2))*(L₁(2)-L₁(1)≠0)
```

```
 :Then 
         : Disp "E = MC<sup>2</sup> "
          :T+1→T 
          :Pause 
          :End 
      :End 
:Disp " " 
:Fix 2 
:Disp "PROZENT ERFOLG:",T/Z*100
```
- Findest Du eine Erklärung für die Programmzeile, die mit IF eingeleitet wird?
- Die Chance auf mindestens einen erfolgreichen Versuch bei *n* Ziehungen ist dann gegeben durch  $1 - \left(\frac{\dots}{\dots}\right)^n$ *............* ⎛ ⎞ −⎜ ⎟ ⎝ ⎠ .

Durch den Einsatz von Folgen und Listen und durch ein geeignetes Diagramm (STAT PLOT) können wir die Chance auf mindestens einen Erfolg unter *n* Versuchen visualisieren. So sieht das für  $n = 1, 2, ..., 20$  Versuche aus:

 $seq(X, X, 1, 2Ø) \rightarrow L_1$ 

 $seq(\ldots \ldots \ldots \ldots \ldots) \rightarrow L_2$ 

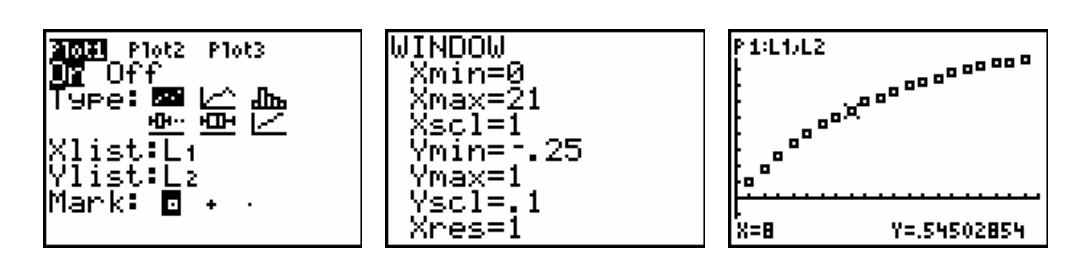

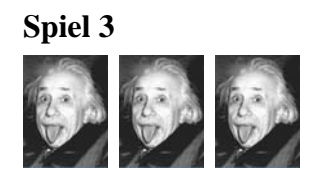

In vier Büchsen befinden sich jeweils vier Kärtchen, auf denen die Buchstaben X, Y, Z und T stehen. Man zieht aus jeder Büchse zufällig ein Kärtchen und erzeugt damit einen Code. Die Reihenfolge in der die Buchstaben gezogen werden ist dabei nicht von Belang. Die Kärtchen werden nach jedem Versuch wieder in ihre Büchsen zurück geworfen. Wenn zB jemand die Kärtchen T, Y, Z und Y erhält, dann hat er den gleichen Code gezogen wie jemand anderer mit Z, T, Y und nochmals Y. Beide Codes lauten YYZT.

• Wie viele verschiedene Codes können gebildet werden?

Antwort: Das sind Kombinationen mit Wiederholung (aus *n =* 4 Elementen zur Klasse  $k = 4$ :

$$
\overline{C}^k_{n} = \begin{pmatrix} n+k-1 \\ k \end{pmatrix}
$$
  
\n
$$
\overline{C}^4_4 = C^3_7 = C^4_7 = \begin{pmatrix} 7 \\ 3 \end{pmatrix} = \frac{7.6.5}{1.2.3} = 35.
$$

• Schreibe alle möglichen Codes auf:

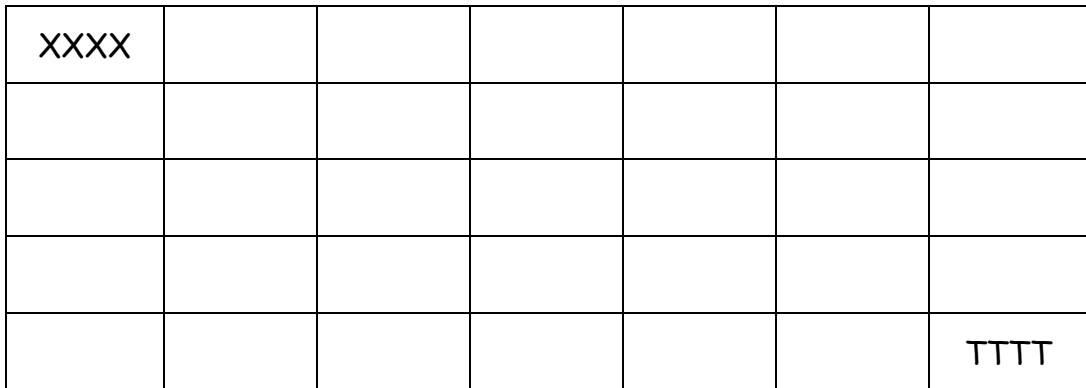

• Wie groß ist die Wahrscheinlichkeit, dass unter *n* Personen mindestens zwei den gleichen Code gezogen (oder für sich gewählt) haben?

## **Antwort:**

Das ist eine Variation des berühmten "Geburtstagsproblems": Wie groß ist die Wahrscheinlichkeit, dass unter *n* Personen mindestens zwei am gleichen Tag Geburtstag haben?

Die Wahrscheinlichkeit ergibt sich als

$$
1 - \frac{35}{35} \cdot \frac{34}{35} \dots \cdot \frac{36 - n}{35} = 1 - \frac{35!}{(35 - n)! \cdot 35^n}
$$
, mit  $n \le 35$ .

Wegen des "Schubfachprinzips" (auch "Taubenlochprinzip oder "Prinzip von Dirichlet" genannt) wird diese Chance gleich 100% ab dem Moment, ab dem mindestens 36 Personen einen Code wählen.

Mithilfe von Folgen und Listen können wir die Ergebnisse numerisch betrachten und auch wieder visualisieren.

Wir suchen die Wahrscheinlichkeiten, dass unter 2, 3, ..., 35 Personen mindestens zwei den gleichen Code gewählt (gezogen) haben.

Man erkennt, dass ab acht Personen, diese Chance einen Wert über 50% annimmt.

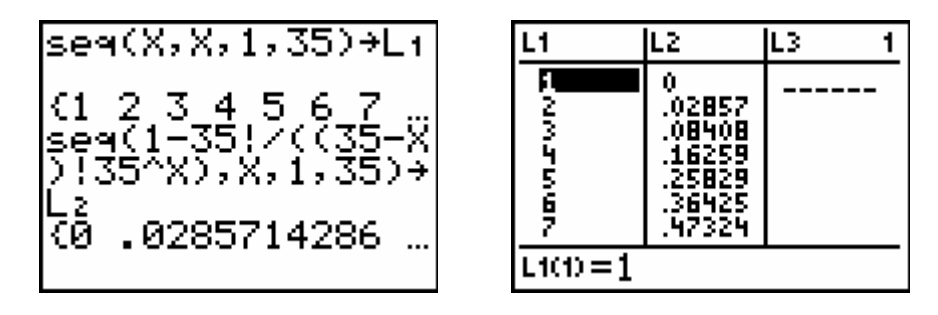

Über STAT PLOT erhalten wir die grafische Darstellung.

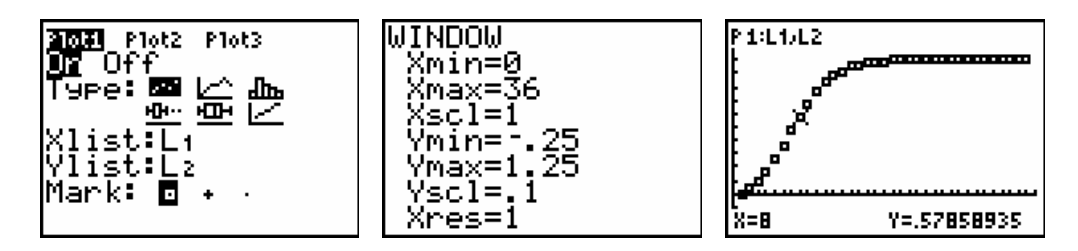

### **Zum Schubladenprinzip**

Siehe : http://www.science.uva.nl/misc/pythagoras/jaargang/9899/apr99/laden.php3 (Zeitschrift Pythagoras, April 1999).

Englisch: Pigeon hole principle Deutsch: Schubfachprinzip Französisch: Principe des tiroirs

- Wenn man 10 Tauben auf 9 Taubenlöcher verteilt, dann gibt es zumindest 1 Loch, in dem 2 Tauben sitzen.
- Wenn man 28 Tauben auf 9 Taubenlöcher verteilt, dann gibt es mindestens ein Taubenloch, in dem vier Tauben sitzen.

### **Spiel 4**

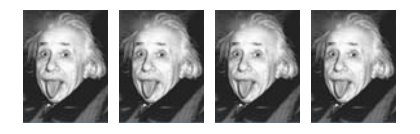

Lass durch den GTR mit der Applikation Prob Sim vier Zufallszahlen aus der Menge {1, ..., 20} erzeugen, wobei Wiederholung der Zahlen zugelassen sein soll.

Wie groß ist die Wahrscheinlichkeit, dass sich aus diesen vier Zahlen ein Summe bilden lässt, die ein Vielfaches von vier ist. Unter "Summe" wollen wir hier die Summe von einer, von zwei, von drei oder von allen vier der erzeugten Zahlen verstehen.

Ein Beispiel:

Es werden zufällig die Zahlen 5, 9, 12 und 15 erzeugt. Daraus lassen sich die folgenden Vielfachen von vier bilden:

 $12, 5 + 15 = 20, 9 + 15 = 24, 5 + 12 + 15 = 32 \text{ und } 9 + 12 + 15 = 36.$ 

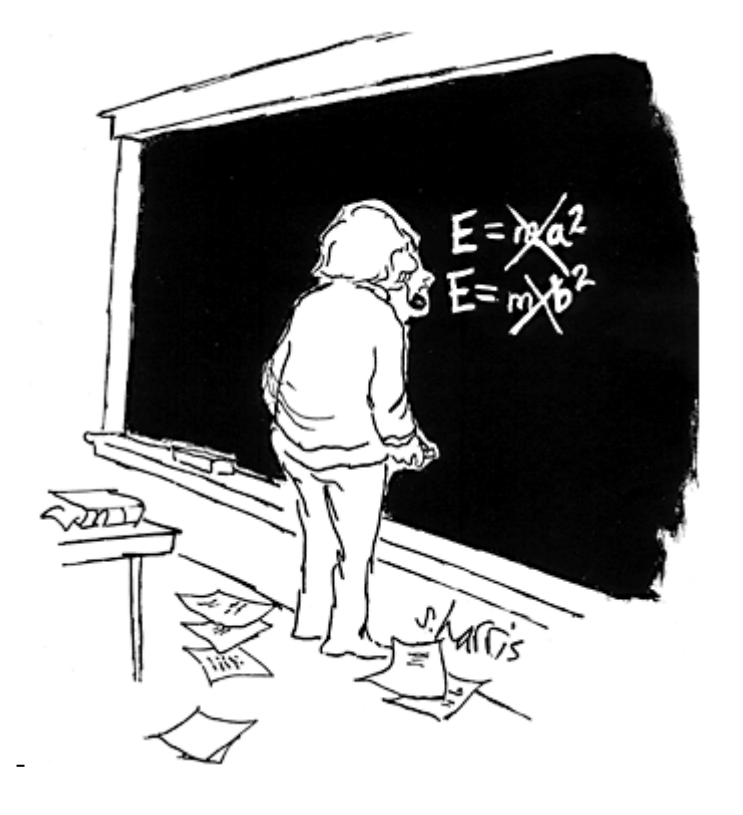

Weitere aktuelle deutschsprachige Websites zu Albert Einstein:

```
http://www.einsteinjahr.de 
http://www.einsteinausstellung.de 
http://www.alberteinstein.ifo
```